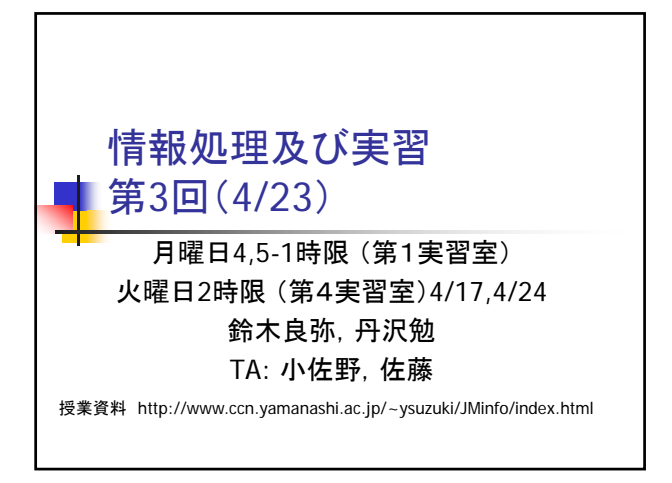

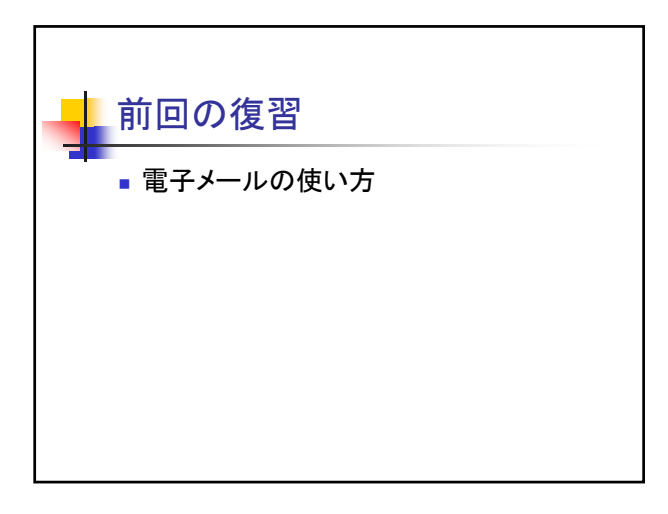

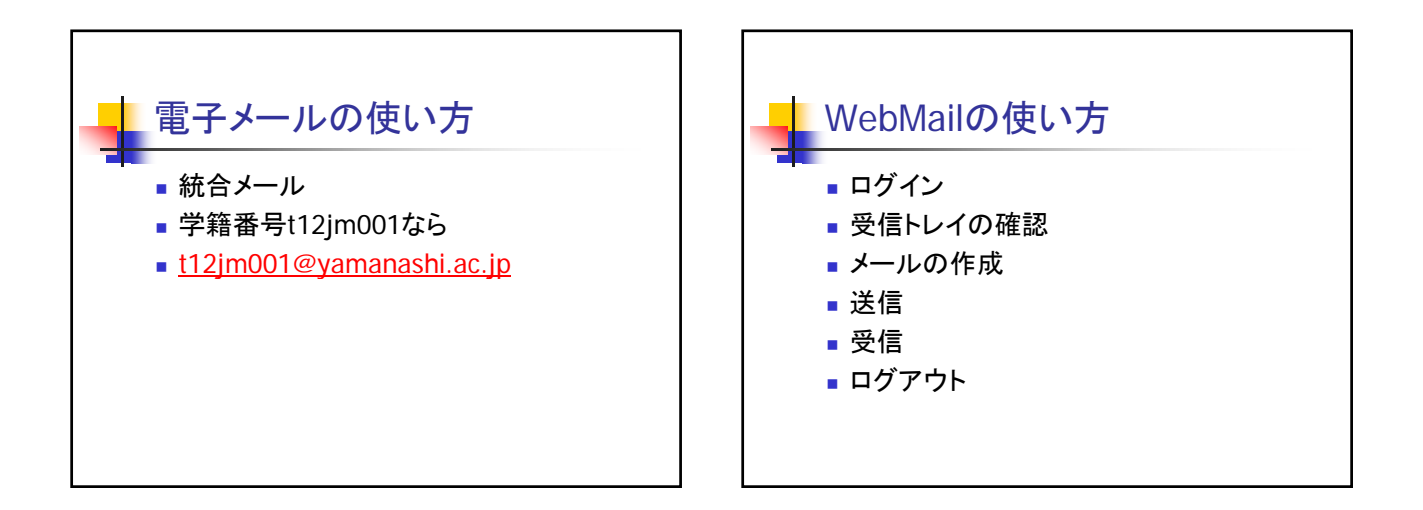

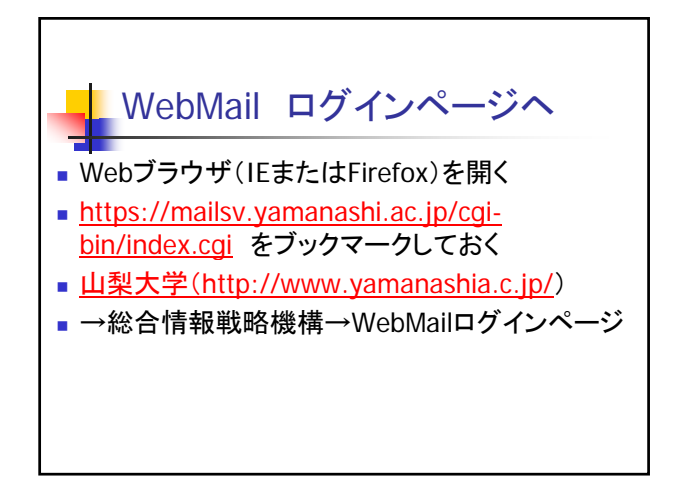

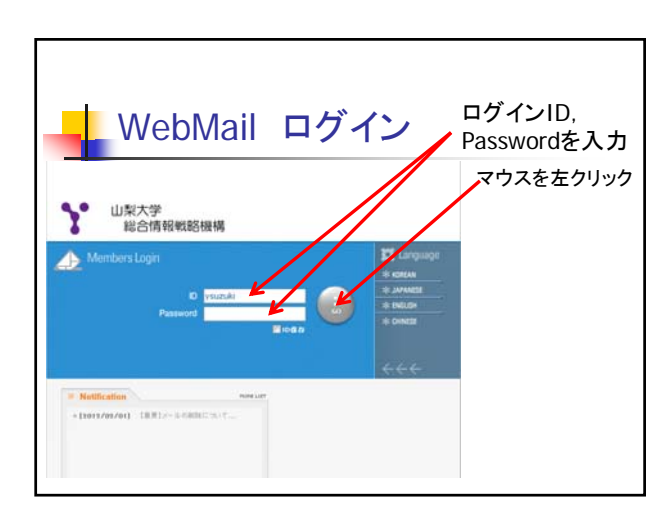

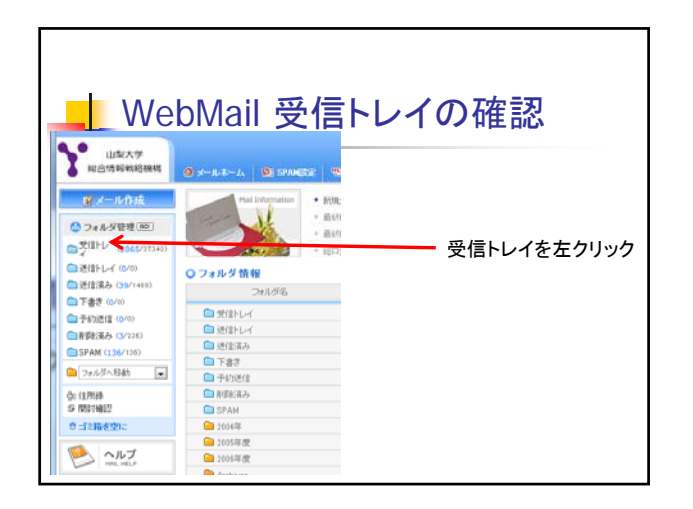

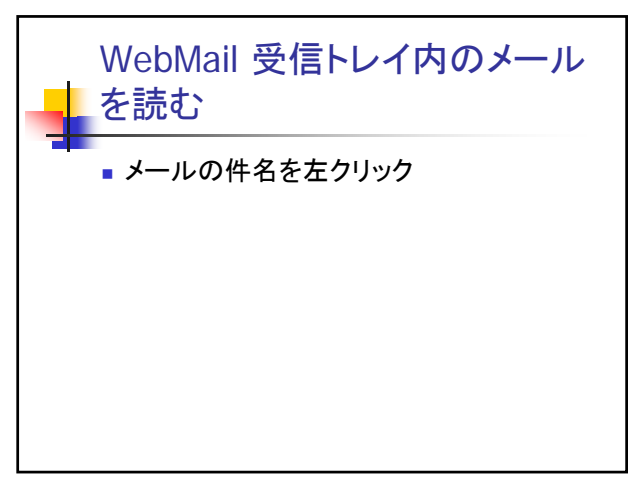

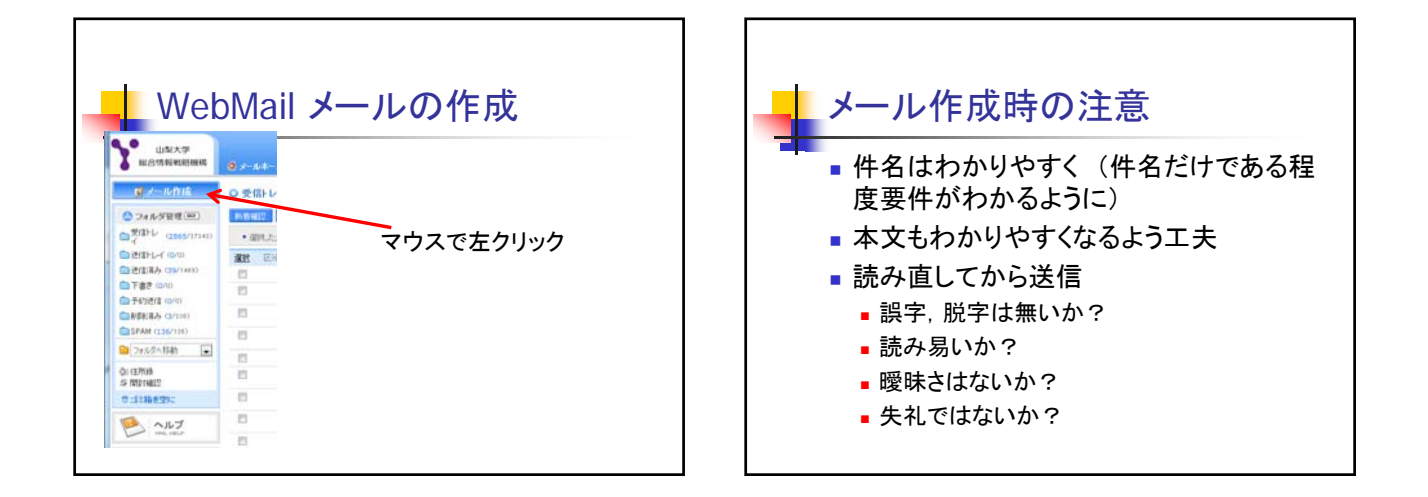

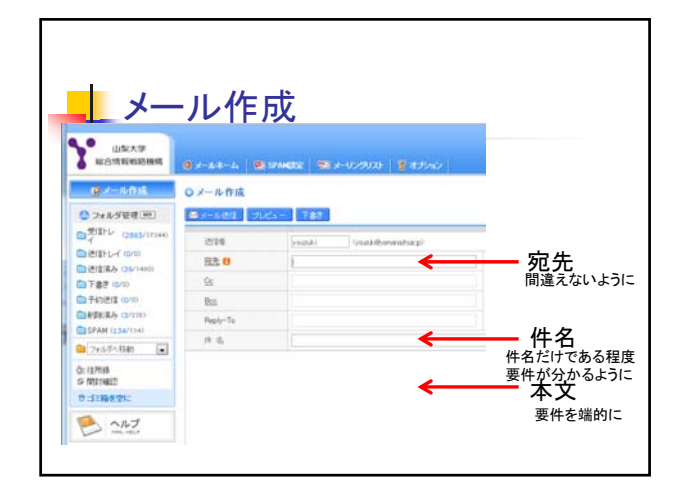

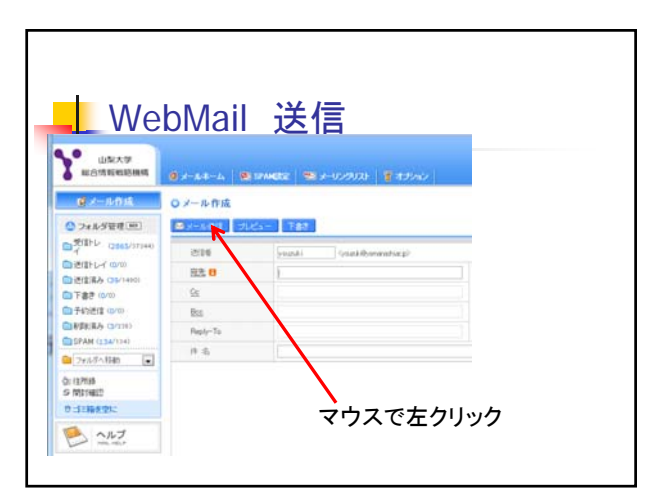

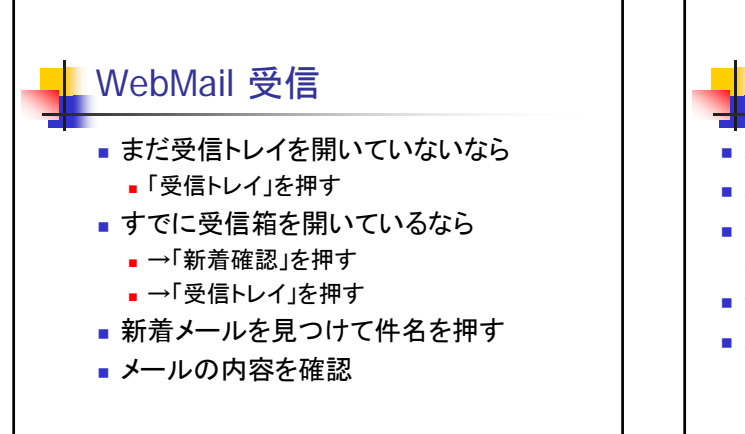

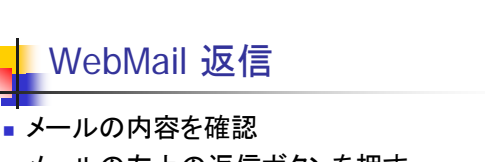

- メールの左上の返信ボタンを押す
- 「---- Original Message -----」より上に返信内 容を書く
- ■件名は(普通は)修正しない
- メールの左上にあるメール送信ボタンを押す

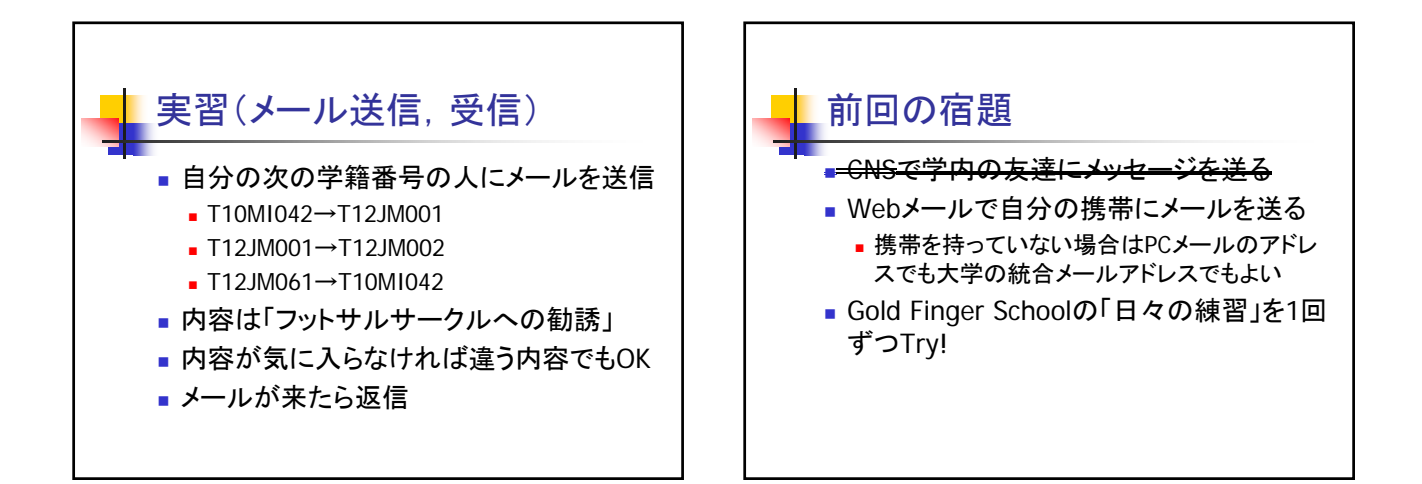

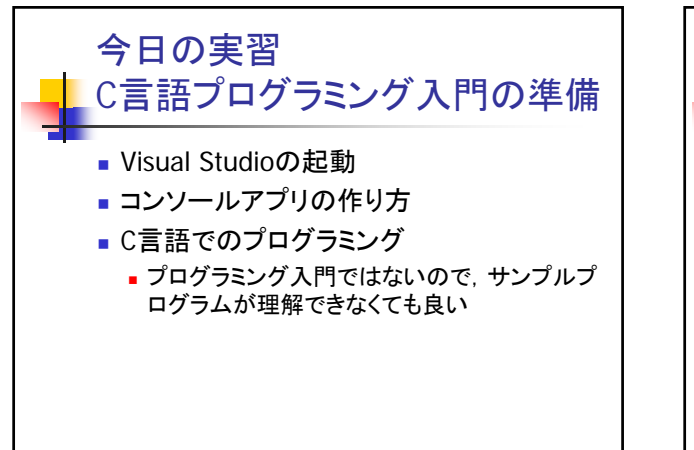

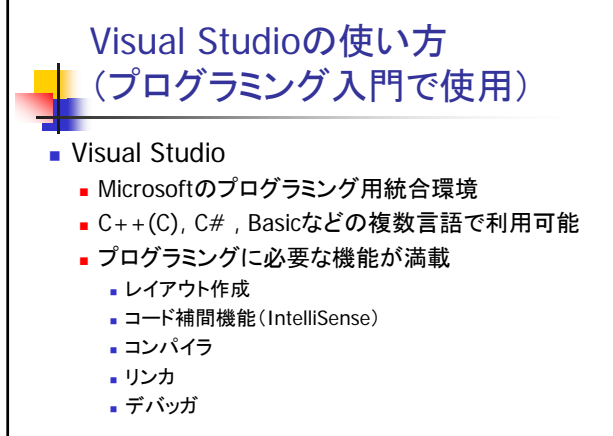

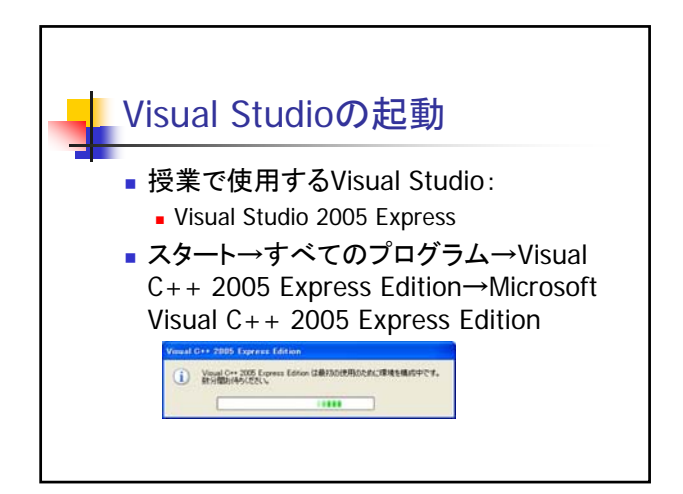

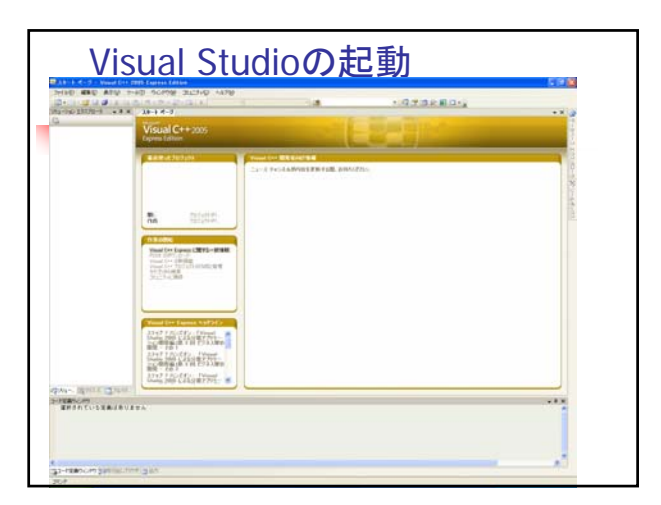

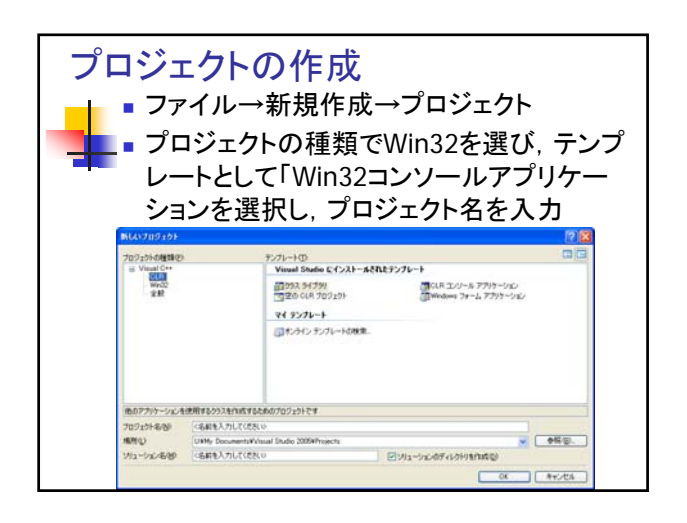

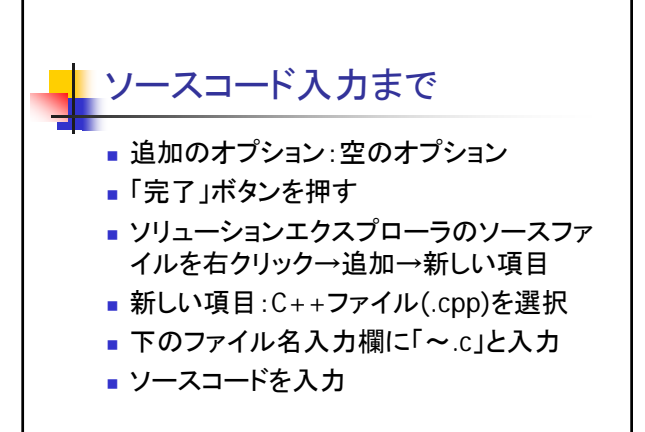

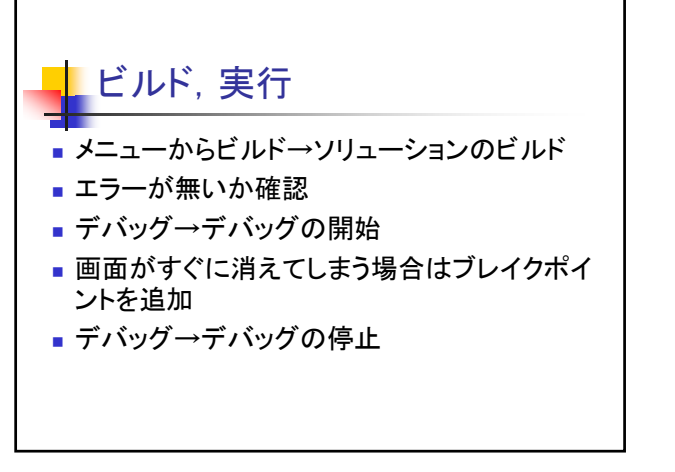

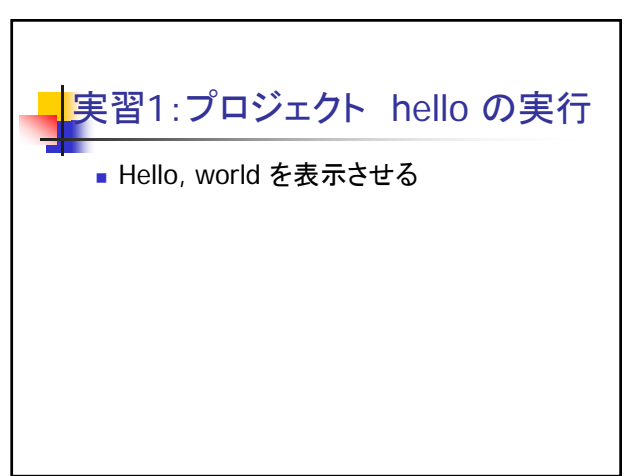

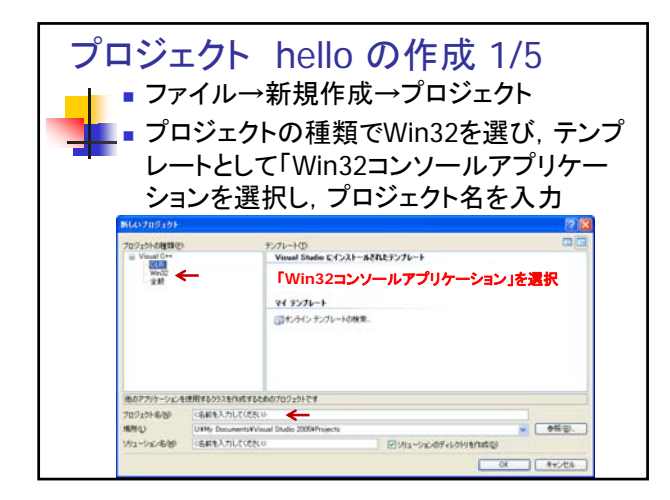

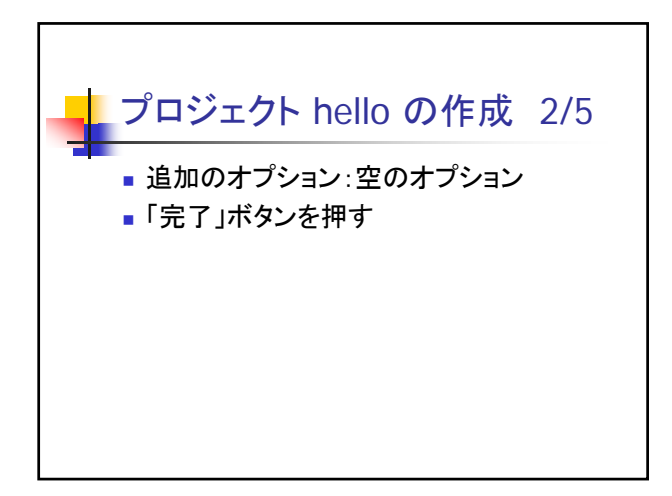

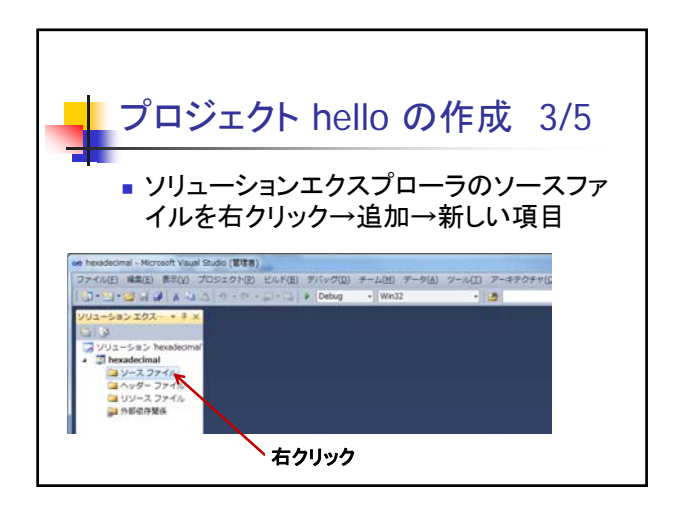

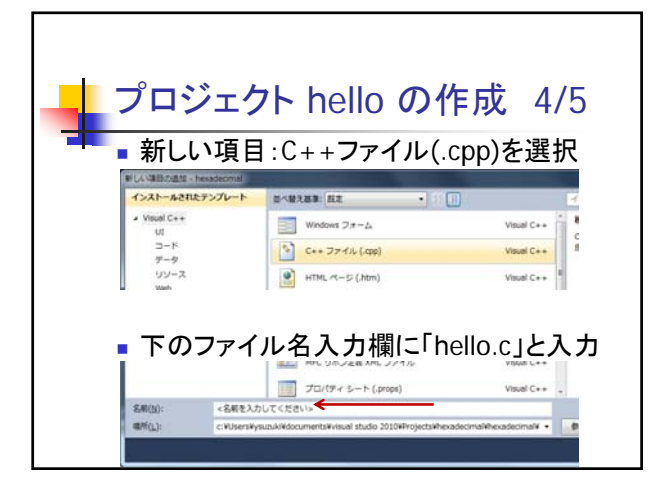

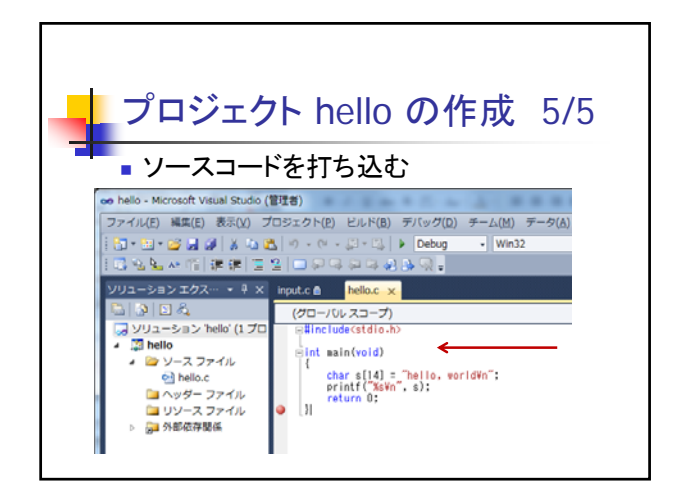

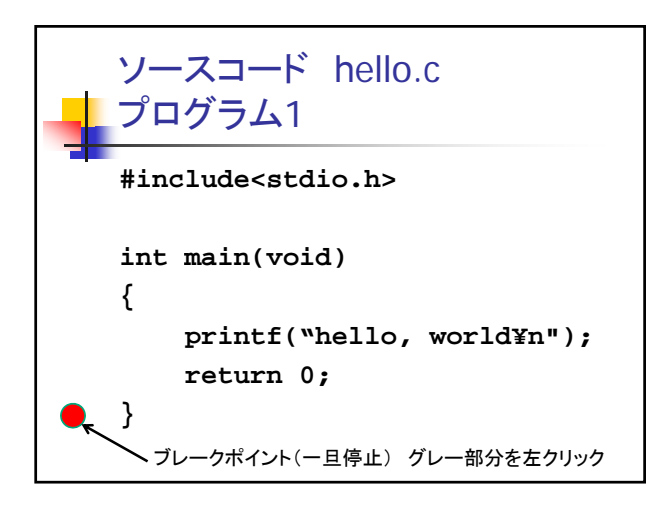

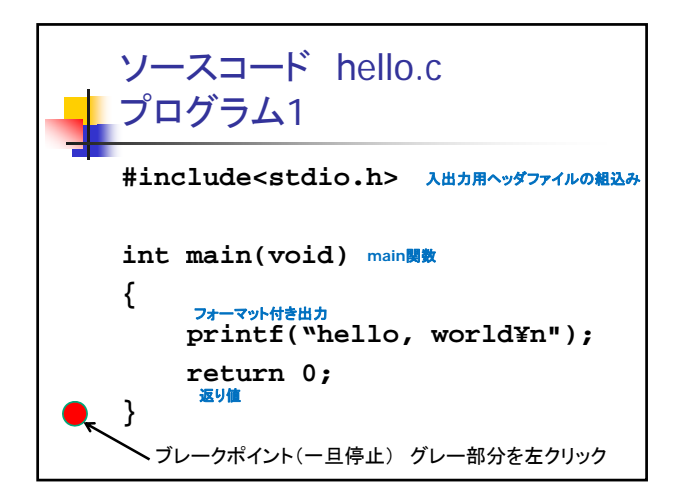

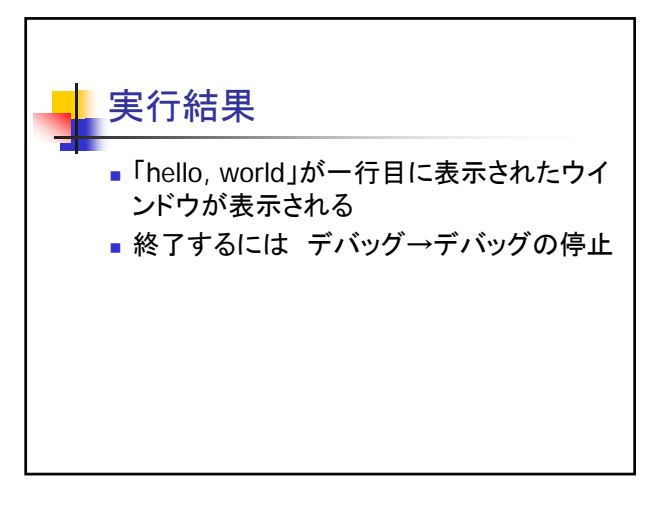

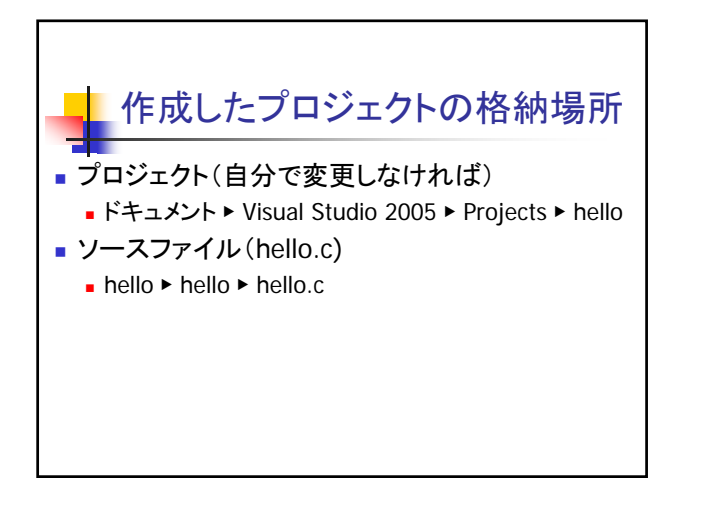

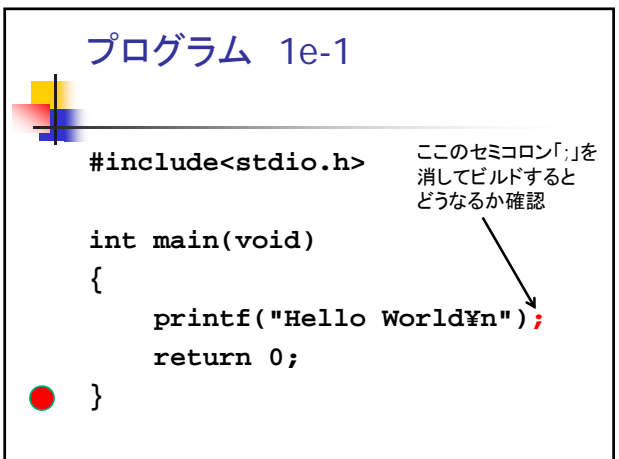

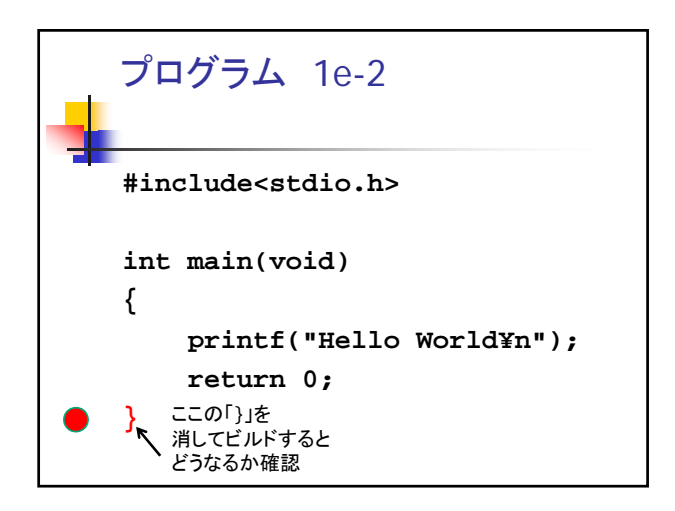

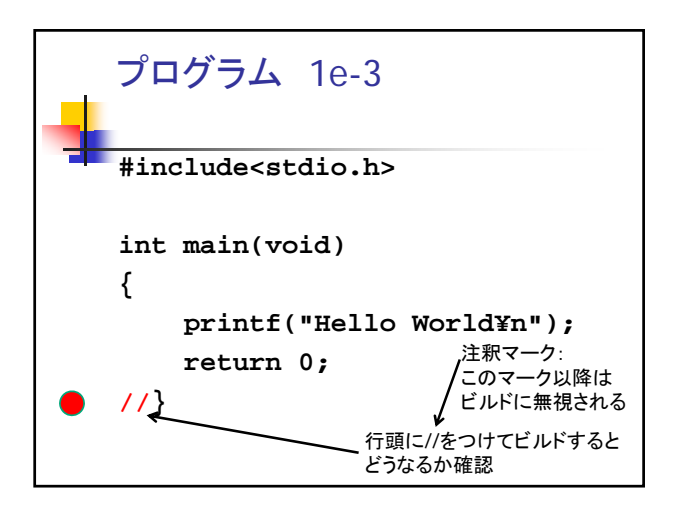

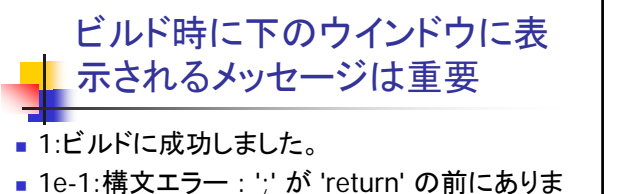

- せん。
- 1e-2:左側 中かっこ '{' に対応するものが '…' で 見つかる前に EOF が検出されました。
- 1e-3: 左側 中かっこ '{' に対応するものが '…' で 見つかる前に EOF が検出されました。

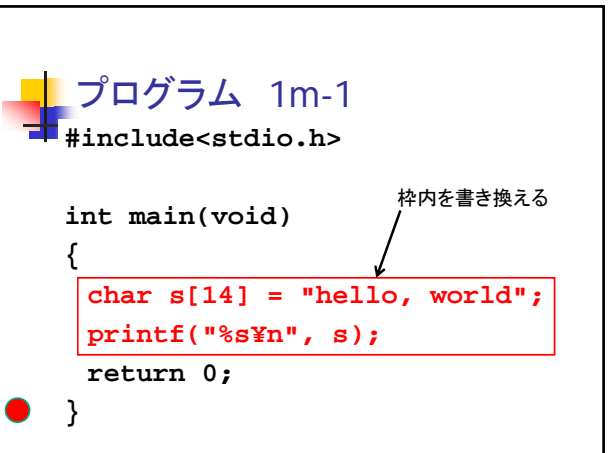

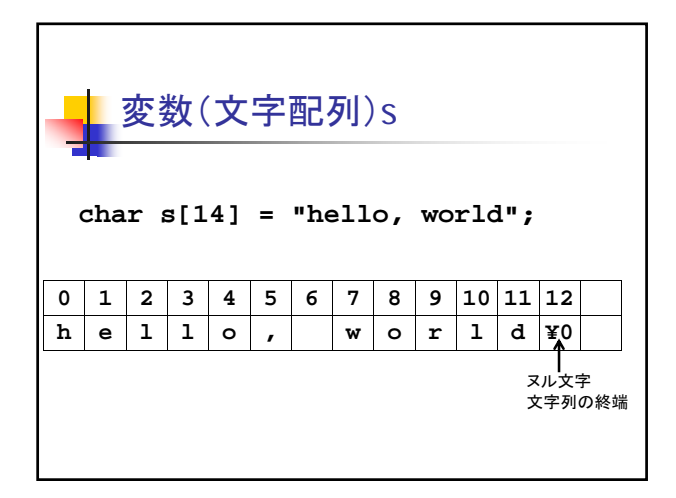

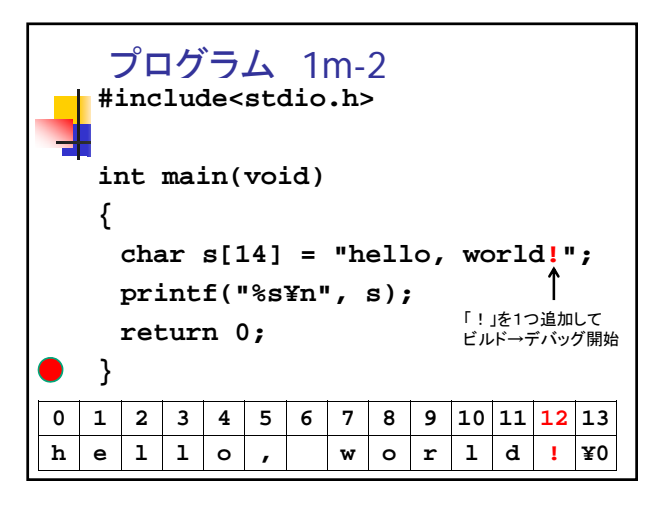

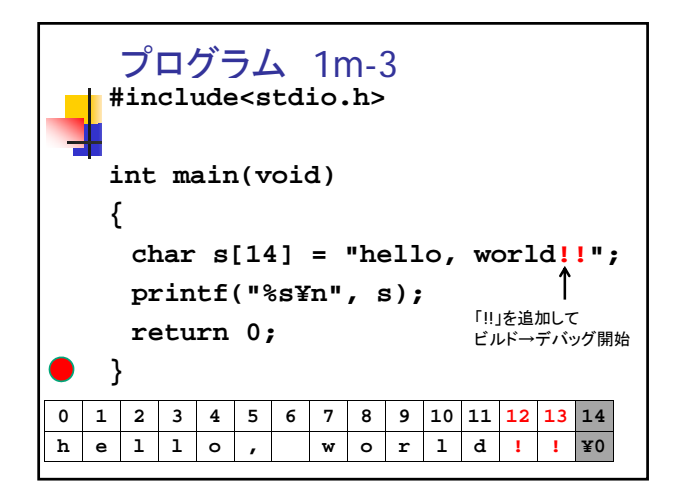

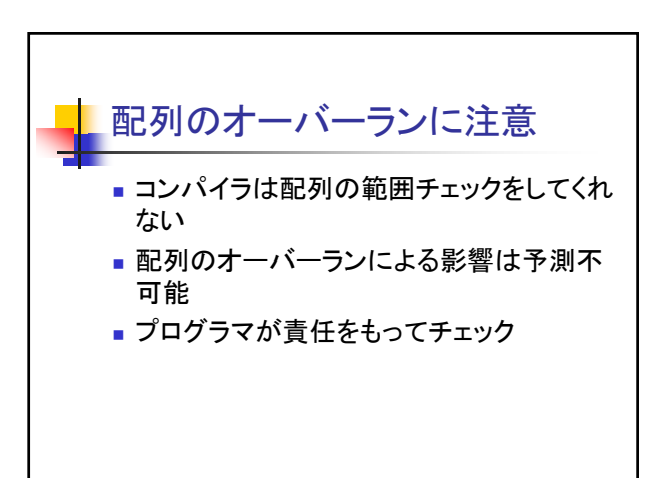

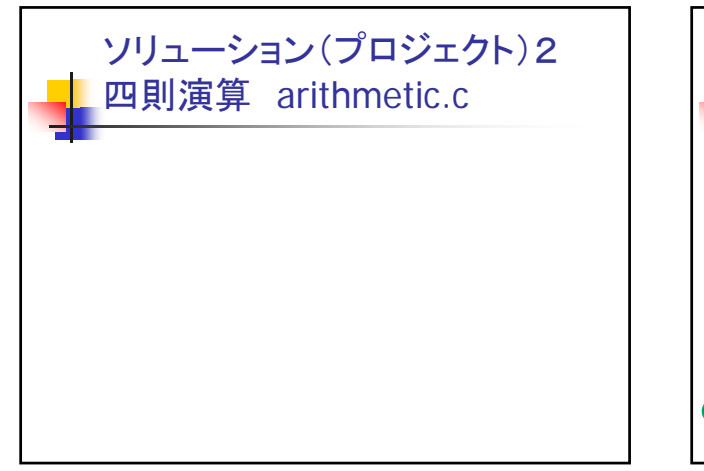

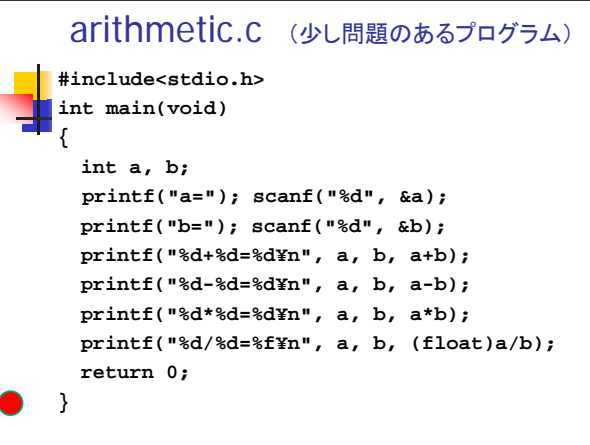

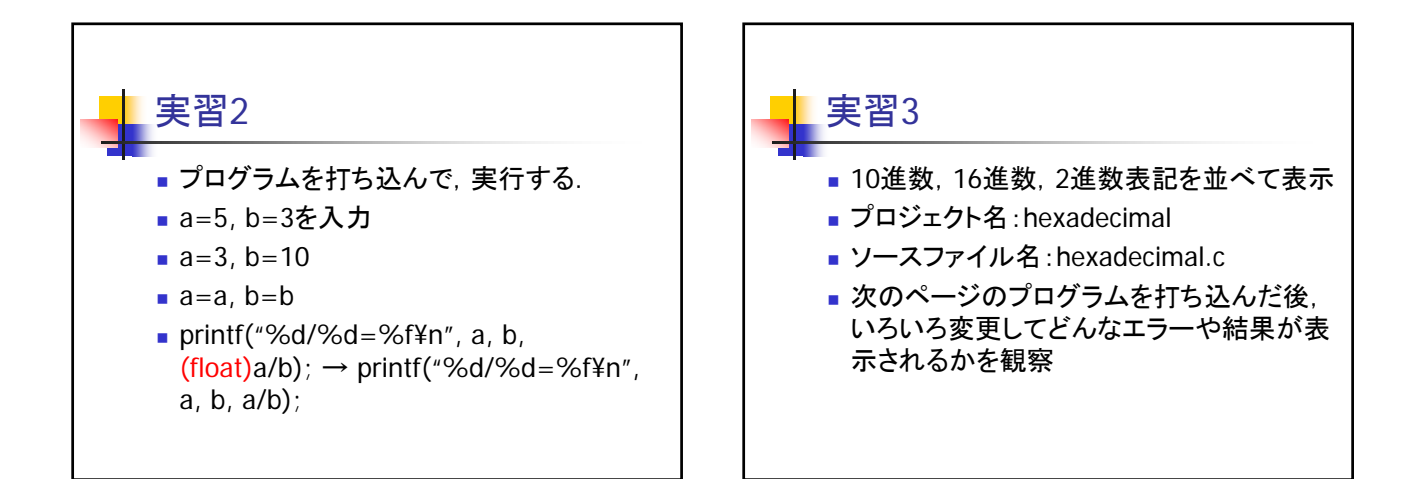

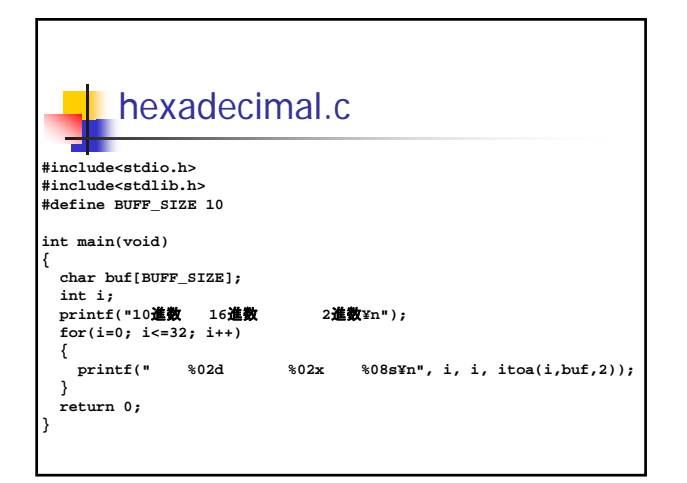

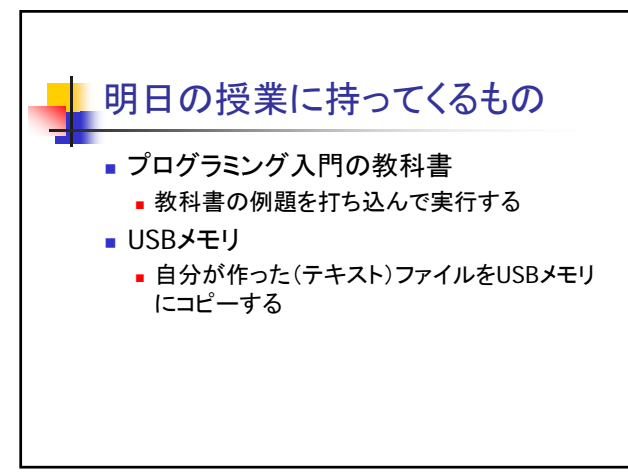

## 今回の宿題

- ■実習1~3を実際に打ち込んで動作を確認
- 自分の作成したソースファイルがどこに格納さ れるかを確認
- プログラムを少し変更してエラーや表示の違 いを観察する
- Gold Finger Schoolの「日々の練習」を1回ず つTry!